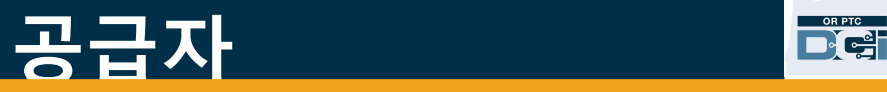

### OR PTC DCI 모바일 앱 오프라인

#### 모바일 앱 오프라인이란 무엇입니까?

모바일 앱 오프라인을 사용하면 공급자는 셀룰러 또는 와이파이 네트워크 연결에 연결할 필요 없이 최대 10 일 동안 OR PTC DCI 모바일 앱에서 최대 5 개의 항목을 생성할 수 있습니다.

#### 모바일 앱 오프라인은 어떻게 시작합니까?

시작하려면 셀룰러 데이터 또는 와이파이가 필요합니다. 인터넷에 연결된 상태로 모바일 기기(예: 태블릿 또는 스마트폰)에서 OR PTC DCI 에 최초 로그인하면 OR PTC DCI 가 자동으로 해당 기기를 등록합니다. 모바일 앱 오프라인이 작동하려면 해당 기기를 사용해야 합니다.

#### 모바일 앱 오프라인에 기기를 두 대 이상 등록할 수 있습니까?

모바일 앱 오프라인은 등록된 한 대의 기기에서만 작동합니다. 기기는 한 대만 등록할 수 있으며, 기기 한 대당 사용자 한 명만 등록 가능합니다. 등록된 기기를 변경해야 할 경우 지역 사무소에 도움을 요청하십시오.

기기가 등록되었습니다. 이제 어떻게 해야 합니까?

### 공급자 <u>공급자 중</u>

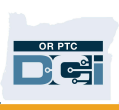

OR PTC DCI 모바일 앱에 로그인한 동안 모바일 앱은 인터넷 연결을 확인합니다. 인터넷에 연결되어 있지 않으면 모바일 앱이 자동으로 모바일 앱 오프라인으로 전환됩니다. 오프라인 상태에선 모바일 앱 화면 상단에 "오프라인" 배너가 표시됩니다. 대시보드에 Clock In(출근 기록) 버튼이 The Tell The Tell The Tell The Tell The Tell The Tell The Tell The Tell The Tell The Tell

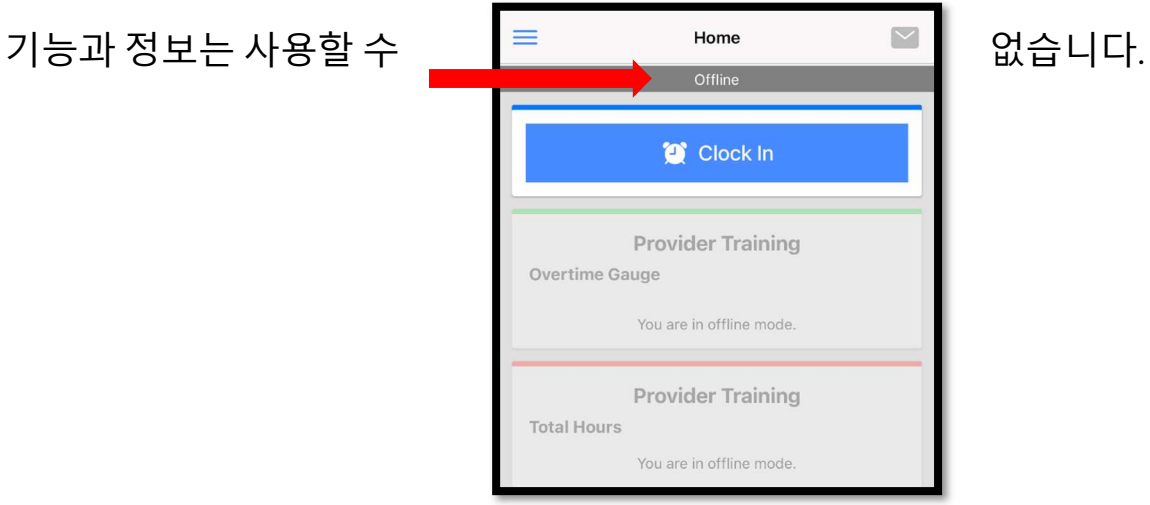

#### 모바일 앱 오프라인에서 어떤 작업을 수행할 수 있습니까?

공급자는 모바일 앱 오프라인에서 출퇴근을 기록할 수 있습니다. 수행 가능한 작업:

- OR PTC DCI 모바일 앱 로그인
- 출근 기록 선택
- 퇴근 기록 선택
- 퇴근 기록 확인 완료
- 퇴근 기록 중 메모 및 작업 추가
- OR PTC DCI 모바일 앱 로그아웃

보안상 이유로 일부 정보는 짧게 표시되거나 공백으로 표시됩니다. 고객의 이름과 성만 표시됩니다. 허용 잔액(서비스 기간의 남은 시간)은 확인할 수 없습니다.

# 고급자 <u>공급 등</u>

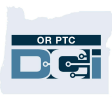

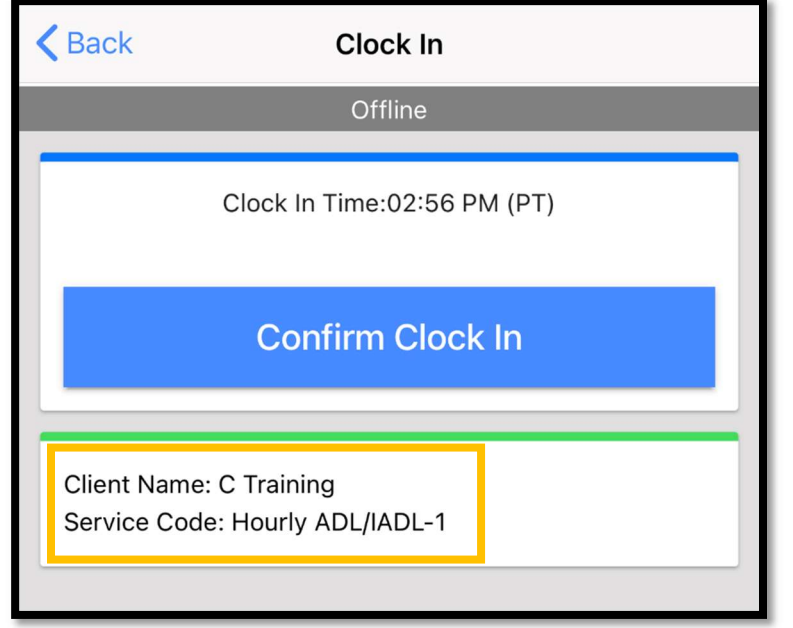

#### 모바일 앱 오프라인에서 출퇴근 기록은 어떻게 수행합니까?

모바일 앱 오프라인에서 출퇴근 기록은 수행하는 방식은 동일합니다. 시간을 입력하는 일반적인 단계를 따르십시오.

#### 오프라인 상태는 얼마나 오래 이용할 수 있습니까?

기기는 연속 5 일 동안만 오프라인 상태로 유지될 수 있습니다. 다시 온라인으로 돌아가기 전 오프라인 입력 항목을 최대 10 개까지 생성할 수 있습니다. 5 일 이상 오프라인 상태이거나 입력 항목을 10 개 이상 생성하려는 경우 다음과 같은 메시지가 표시됩니다. "Your maximum limit has been exceeded to add offline punches(오프라인 입력 항목 추가 최대 한도를 초과했습니다)"

경고 창에서 Confirm(확인)을 클릭합니다.

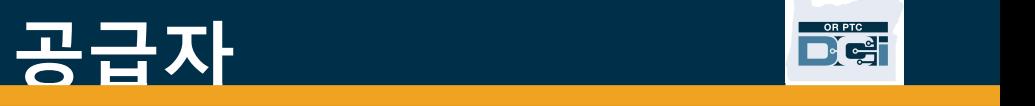

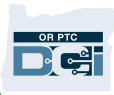

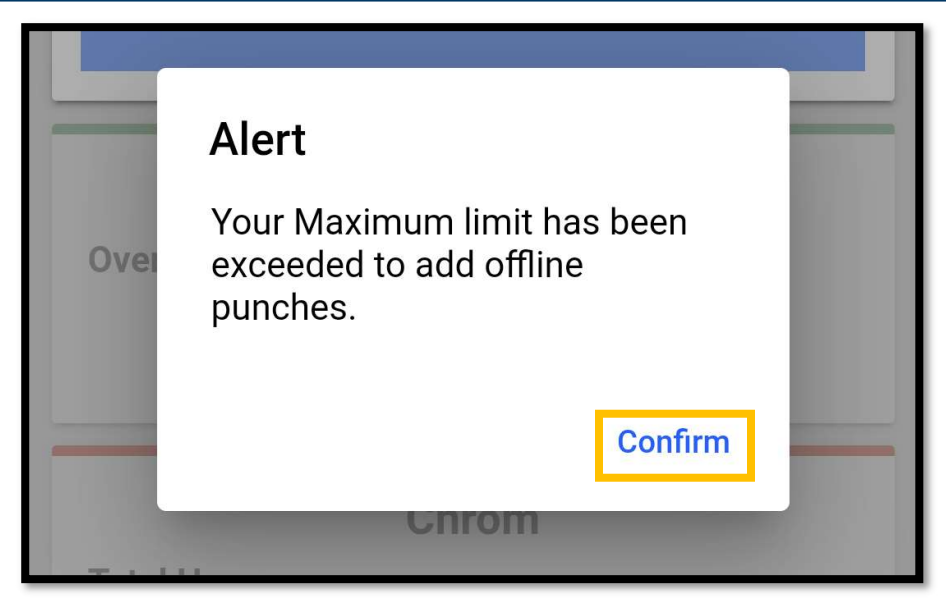

기기가 인터넷에 연결된 동안 OR PTC DCI 모바일 앱에 로그인할 때까지 다시 출근을 기록할 수 없습니다.

#### 온라인 상태로 돌아와 모바일 앱에 로그인하면 어떻게 됩니까?

오프라인 상태에서 항목은 모바일 앱에 저장됩니다. 기기가 다시 온라인 상태로 돌아오면 다음과 같은 경고 메시지를 받습니다. "You are back online. Please click on confirm to synchronize your data(다시 온라인 상태로 돌아왔습니다. 데이터를 동기화하려면 확인을 클릭하십시오)"

경고 창에서 Confirm(확인)을 클릭하여 항목을 OR PTC DCI 에 로드합니다.

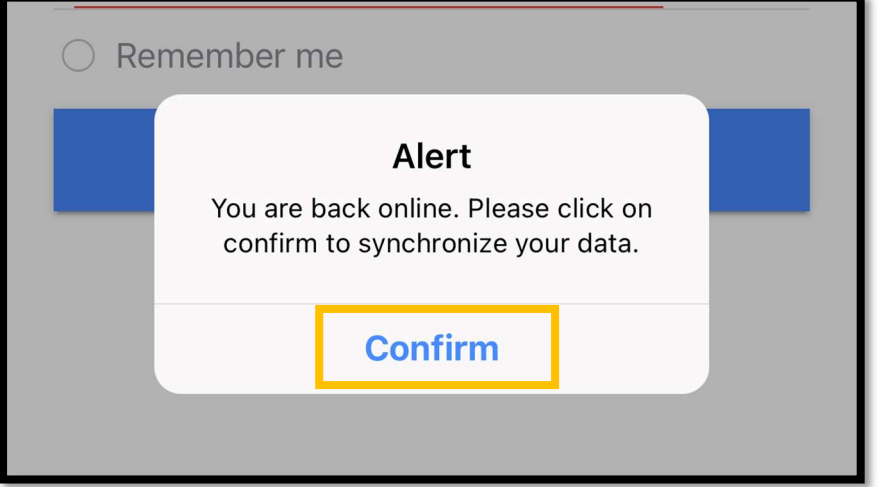

## 고 근 자

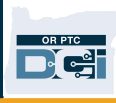

항목이 로드되는 동안 다음과 같은 메시지가 표시됩니다. "Your offline data is syncing. Please do not disconnect the internet or kill the application. Otherwise your data will be lost(오프라인 데이터 동기화 중니다. 인터넷 연결을 해제하거나 애플리케이션을 종료하지 마십시오. 데이터가 손실될 수 있습니다)"

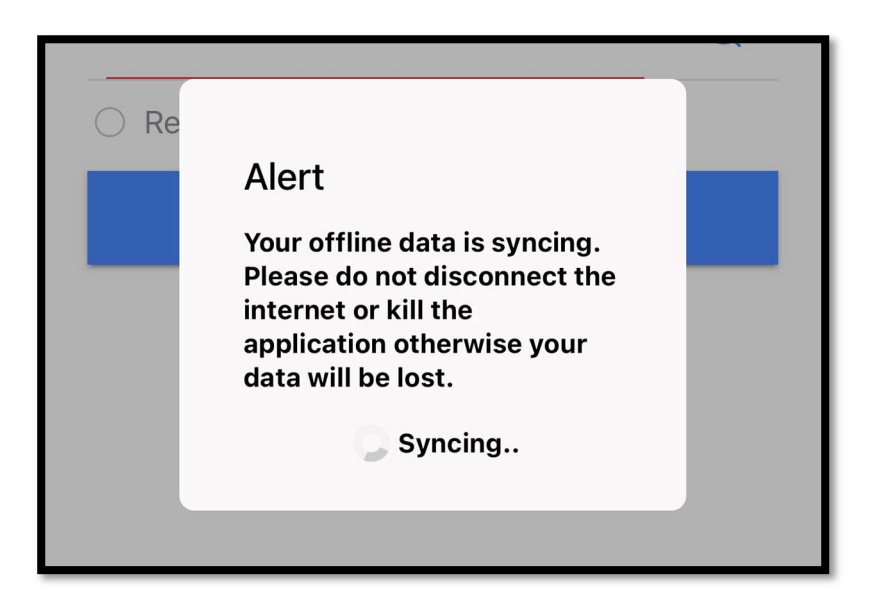

항목을 로드하는 데 몇 분 정도 소요될 수 있습니다. 이 작업이 완료되면 메뉴의 항목 탭에 동기화한 항목이 표시됩니다.

중요: 급여를 지급받으려면 항목을 OR PTC DCI 에 로드해야 합니다. 현재 결제 기간에 급여를 지급받으려면 단체 교섭 계약(Collective Bargaining Agreement)에 명시된 지급 유예 기간이 종료되기 전에 항목을 로드해야 합니다.

#### 인터넷 연결 오류가 발생합니다. 어떻게 해야 합니까?

OR PTC DCI 모바일 앱에 액세스할 때 다음과 같은 오류가 표시될 수 있습니다. "Please check your Internet Connection(인터넷 연결을 확인하십시오)"

경고 창에서 Confirm(확인)을 클릭합니다.

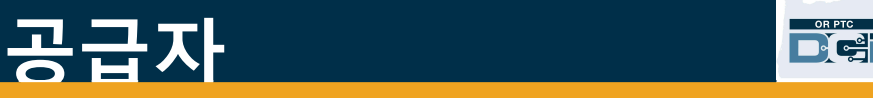

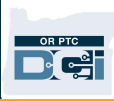

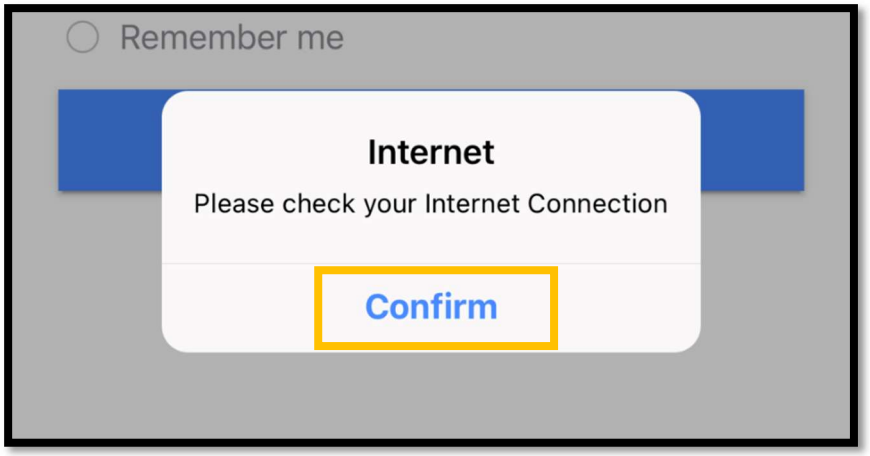

이 경우 기기 등록과 관련한 문제가 발생한 것입니다. 지역 사무소에 도움을 요청하십시오. 그동안 OR PTC DCI 모바일 앱에 로그인하려면 인터넷에 연결되어 있어야 합니다.

주의 사항: 기기 한 대당 사용자 한 명만 등록 가능합니다. 귀하의 기기에서 다른 사용자가 OR PTC DCI 에 로그인한 경우 기기가 모바일 앱 오프라인용으로 해당 사용자에게 등록될 수 있습니다.

#### 추가 지원이 필요합니다!

모바일 앱 오프라인 사용 방법과 관련한 자세한 내용은 DCI 헬프 데스크(1-855-565- 0155)로 문의하거나 이메일(ORPTCSupport@dcisoftware.com)을 보내주십시오. 기기 등록 문제 및 인터넷 연결 오류와 관련한 지원이 필요한 경우 지역 사무소에 문의하거나 이메일(PTC.Support@dhsoha.state.or.us)을 보내주십시오.